## **Hur man ändrar Notisinställning på Laget.se**

Det är många som har påpekat att det kommer många mejl, eftersom vi kommenterar en del på nyheterna. Så här tar ni bort mejlnotiser om kommentarer:

1. Gå in på mina uppgifter

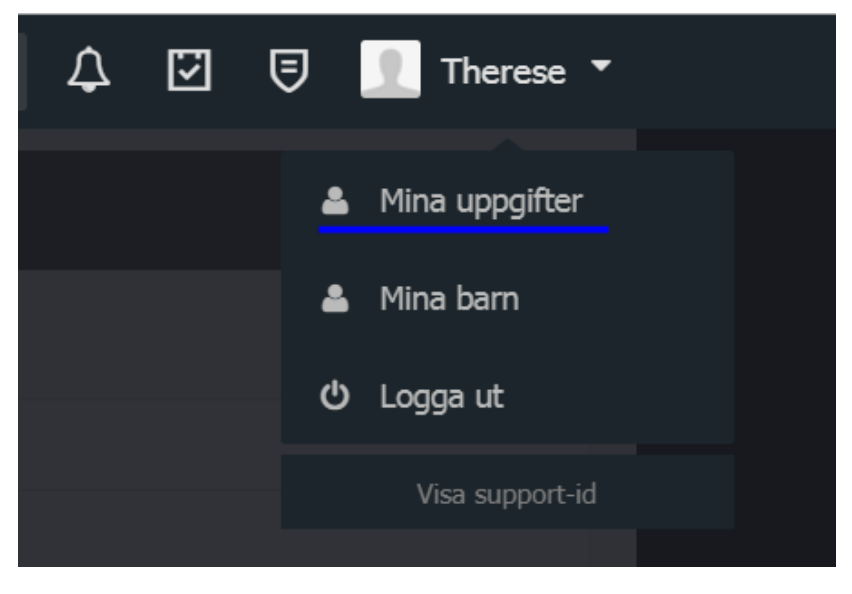

2. Klicka in dig på Notisinställningar

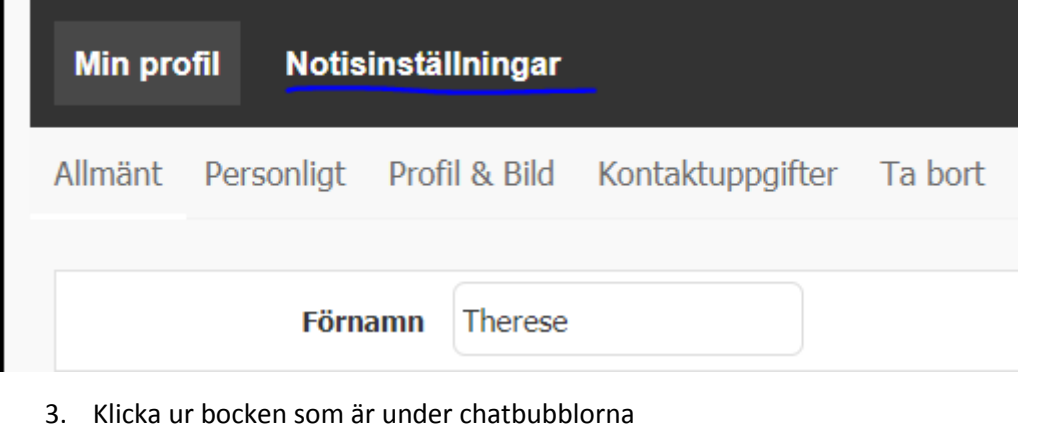

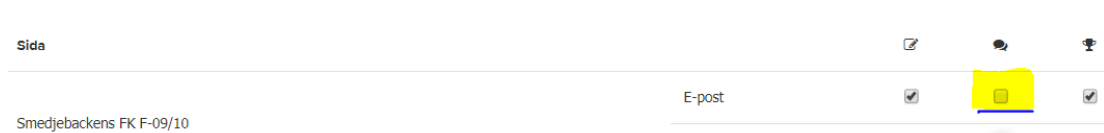

Hemsidan

 $\boxed{\color{blue}\Delta}$ 

 $\blacklozenge$ 

 $\blacktriangledown$ 

 $\blacktriangledown$ 

 $\begin{array}{c} \bigtriangledown \\ \hline \end{array}$